## **How to Delete Index Pricing By Site Groups**

1. From **Card Fueling** module, click **Index Pricing By Site Groups** menu. The **Index Pricing By Site Group** search screen will be displayed.

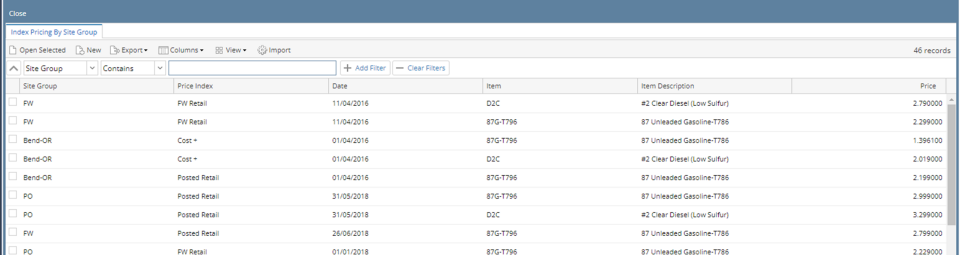

2. Select a Daily Index Price to be deleted then click **Open Selected** toolbar button. The **Daily Index Price** detail screen will be displayed.

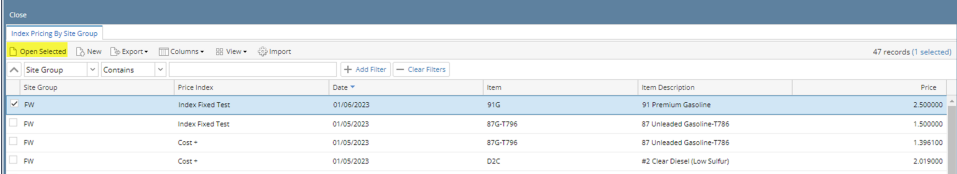

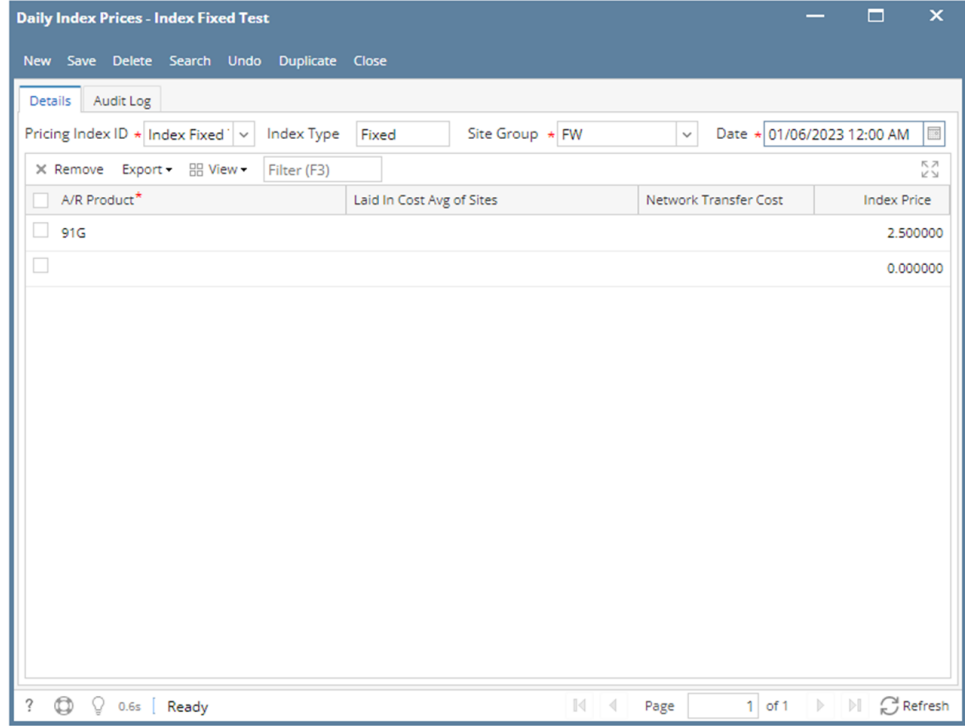

3. Click **Delete** toolbar button. Delete confirmation message will prompt, click **Yes** button. The **Daily Index Price** detail screen will be closed.

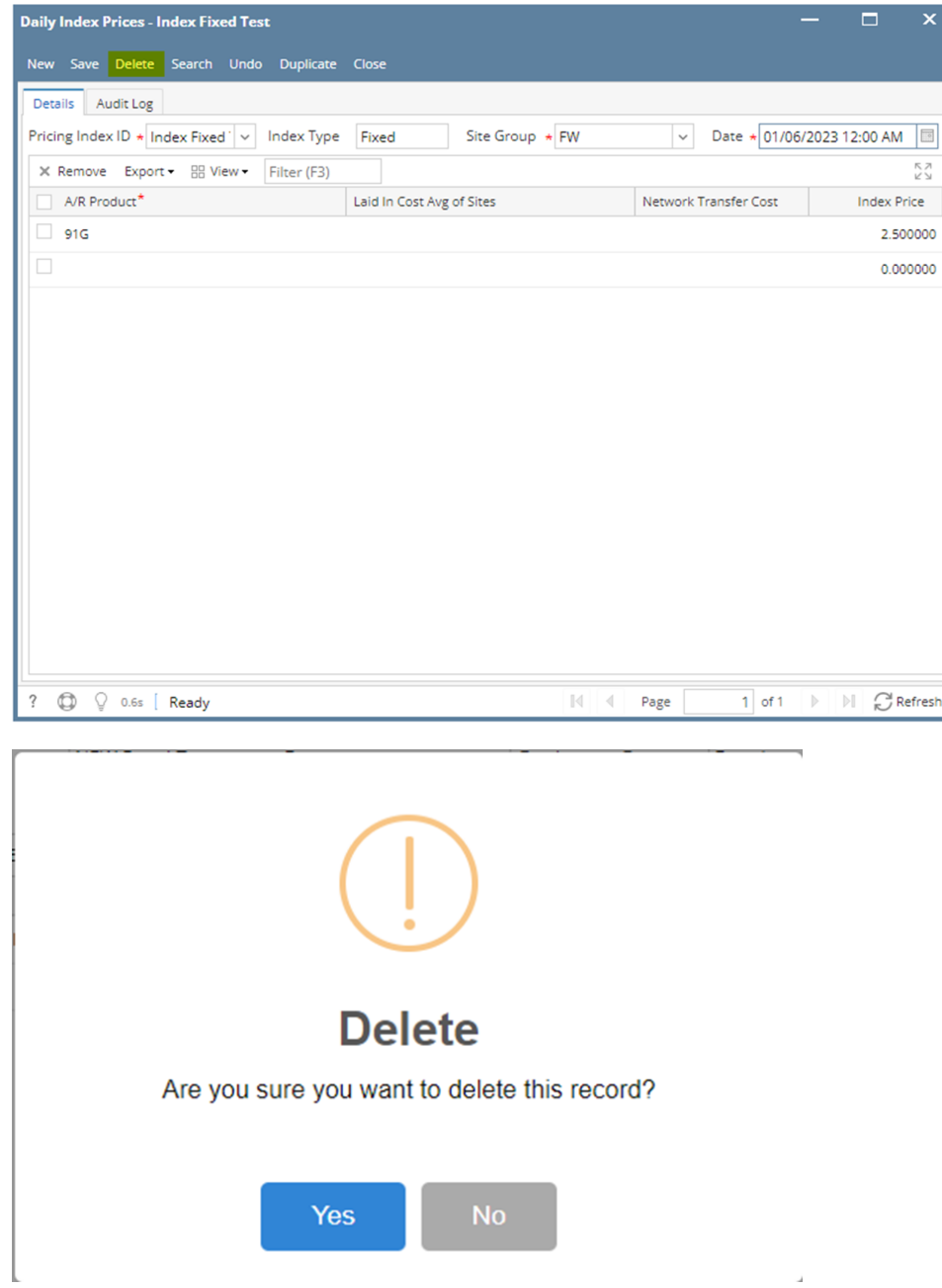

Note: A Daily Price Index cannot be deleted when assigned to any Price Profile.